# Embedded SystemsProgramming and Architectures

#### **Lecture No 9 : Programming in C the PIC 16F series**

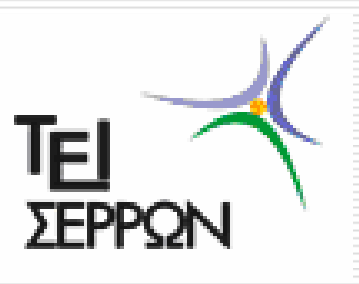

**Dr John Kalomiros**Assis. Professor

Department of Post Graduate studies in Communications and Informatics

1

# **Programming embedded systems in C language:An introduction using the PIC16F series**

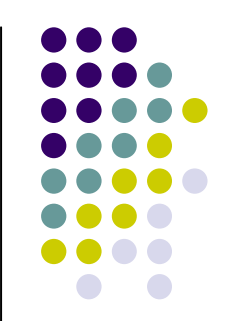

- $\blacktriangleright$  With increasingly complicated programs, it becomes more difficult to apply assembler programming:
	- $\blacktriangleright$ Difficult debugging
	- ➤ Difficult flow control
	- ➤ Difficult to implement mathematical tasks

A number of high-level languages are used in ES development: BASIC, PASCAL and C

In this lesson we introduce the Hi-Tech ANSI-C compiler which is bundled with MPLAB and fully supports the 16F midrange MCUs.

There are other compilers too, like the Microchip C18 for the 18F series. You can find a free student edition for some of them.

# **C is a HLL that remains close to hardware**

- $\checkmark$  C language is a well defined standard established throughout the computer industry. It is used for development in many platforms including the desktop computer.
- $\checkmark$  It is a portable language that allows transferring programs from one computer to the other with minimal modifications. In Embedded Systems, hardware-specific programming is MCU dependent, while the main logic remains the same when migrating from one processor to the other.
- $\checkmark$  Use of C is possible in ES programming because modern MCUs are equipped with larger data and program memories.
- $\checkmark$  C programming is easier. However, assembly programming is more efficient and hardware-friendly.

### **In this course we assume that the audience is acquainted with C language…**

- …However, we provide here some information and a PIC-specifictextbook, for those who need to refresh their memory…
- > Download the e-book: PIC micro MCU C by Nigel Gardner  $\blacktriangleright$
- $\blacktriangleright$ You are also expected to study chapter 14 (Introducing C) of *Designing* Embedded Systems with PIC microcontrollers by Tim Wilmshurst, which is core literature for this course.
- $\blacktriangleright$ You may also refer to documents *PIC C Lite User's Guide*, by Hi-Tech software (PICC\_lite.pdf) and Hi-Tech C for 10/12/16 MCUs User's Guide, by Microchip.

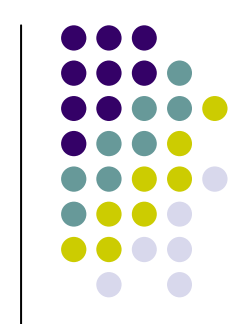

# **Choose the right compiler in MPLAB IDE**

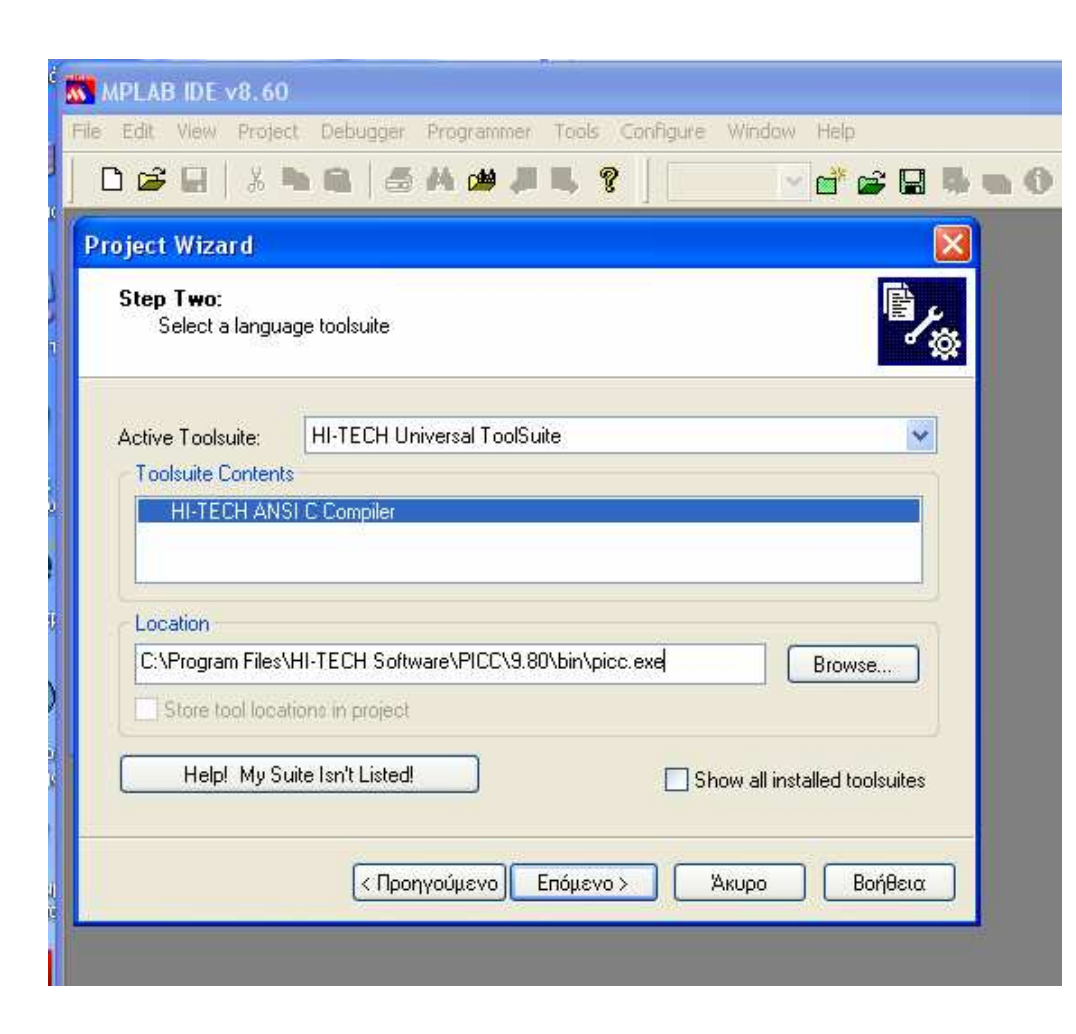

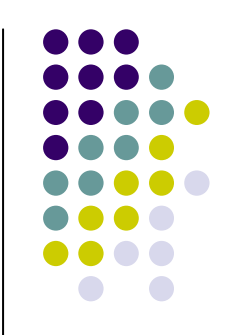

In Step two of the project wizard select the Hi-TECH Universal **ToolSuite** 

With File-New write a<br>program in G and save program in C and save as xxx.c file in the project directory

# **Components of a C program**

 $\bullet$  Declarations create program elements, like variables and functions and indicate their properties. Example:

unsigned char counter;

- Definitions establish the content of variables or functions and allocate  $\bullet$ memory
- Statements perform mathematical or logical operations and establish  $\bullet$ program flow

PORTB=0xAF;

 $\bullet$  Code blocks: declarations and statements grouped together and contained within curly brackets

```
While(1){
…statements…}
```
• Space and comments /\* comment goes here \*/ or // rem out line like this also: leave empty space for readability

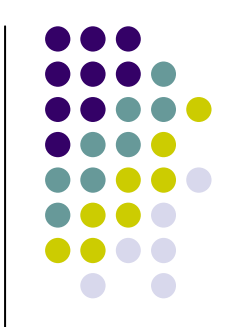

#### **Example of a very simple program in C for midrange PIC MCUs**

```
/*READS PORTD and OUTPUTS READING+1 TO PORTB */
#include <htc.h> //or #include "pic1687x.h" for PIC16F877/*Set CONFIGURATION BITS in code */__CONFIG (UNPROTECT & PWRTDIS & WDTDIS & XT & LVPDIS); unsigned int z=0;//variable declarations. Discuss the use of int!
//main functionvoid main (void){TRISD=0xFF; /* Set PORTD as input*/TRISB=0x00; /* Set PORTB as output */PORTB=0x00; /* Clear PORTB */while(1){ z=PORTD;PORTB=z+1;}}
```
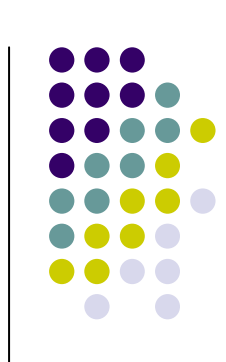

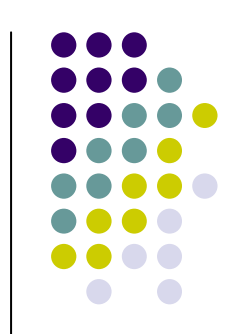

# **C data types in MPLAB PIC C Hi-TECH compiler**

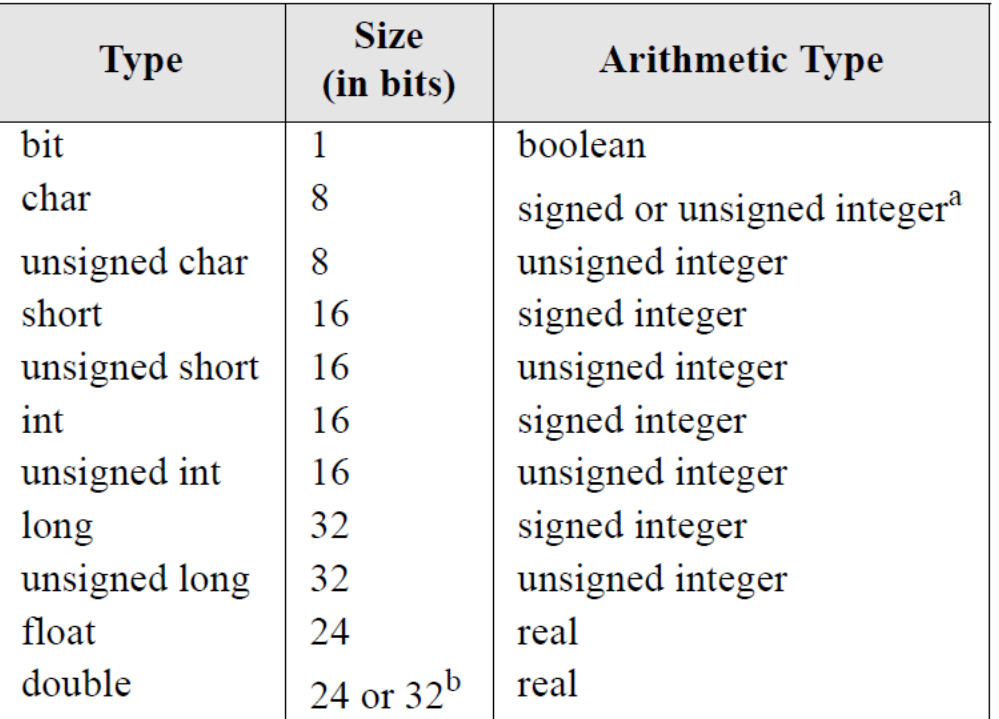

a.A char is unsigned by default, and signed if the PICL

-SIGNED CHAR option is used.

b.A double defaults to 24-bit, but becomes 32-bit with the PICL

-D32 option.

NOTE: See individual C compiler doc for actual data-types and numerical ranges

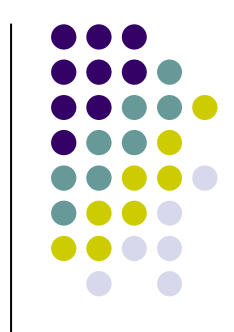

### **Radix formats for handling numbers**

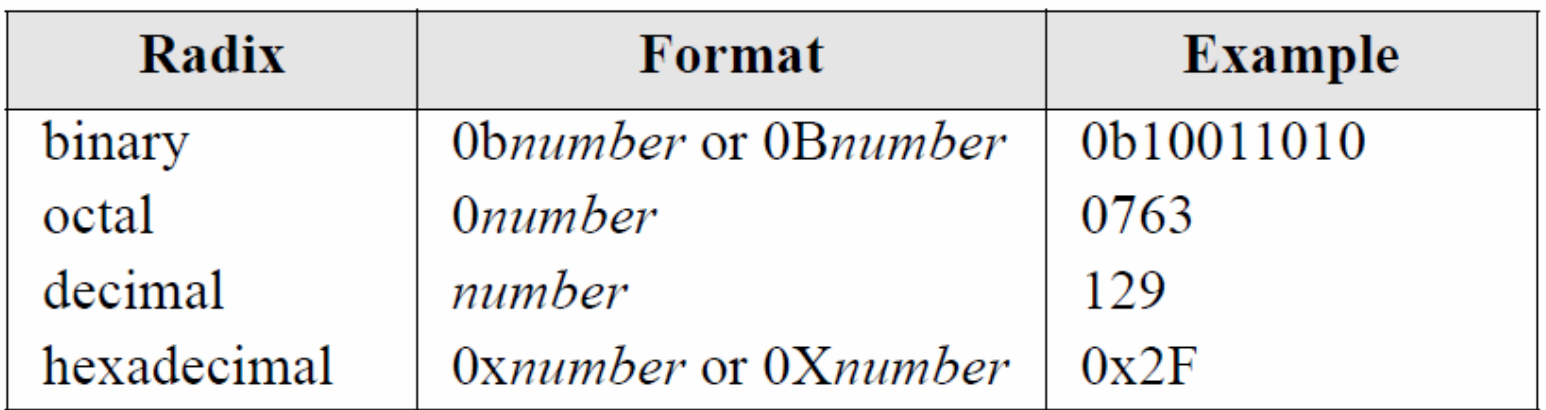

### **Preprocessor directives**

The preprocessor is automatically invoked as the first step in compiling a program.

#include, #define and \_\_CONFIG() are preprocessor directives.

The #include directive includes the code of external files in the program. Commonly, we include header files that contain function prototypes and definitions i.e.

#include <math.h> (it contains many mathematical functions)

#include <stdio.h> (it contains I/O functions like printf and putc) or

#include "my\_header\_file.h" (for a user defined header file)

(angled brackets <> tell the preprocessor to look into predefined "include" directories for the file. Quotation marks " " direct the preprocessor to look into current directory for the file).

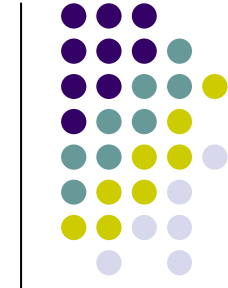

### **Preprocessor directives (continued)**

Another category of header files is processor-specific files. They contain declarations and definitions for SFRs and their bits:

htc.h is a necessary header file that contains declarations and definitions for hardware elements for all PIC16F MCUs. Always begin your code with the directive:

#### **#include <htc.h>**

\_\_CONFIG(*arg1, arg2*,…) is a preprocessor macro that writes 16 bits into the configuration word. It takes arguments defined in header file htc.h

A constant can be declared using the #<mark>define</mark> directive: #define <label> value, for example:#define pi 3.1415926

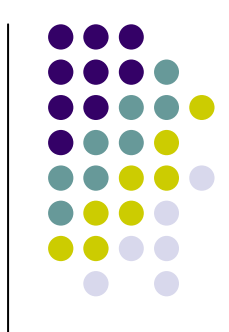

### **The C function**

C programs are structured from functions. All programs have at least one function, the "main" function.

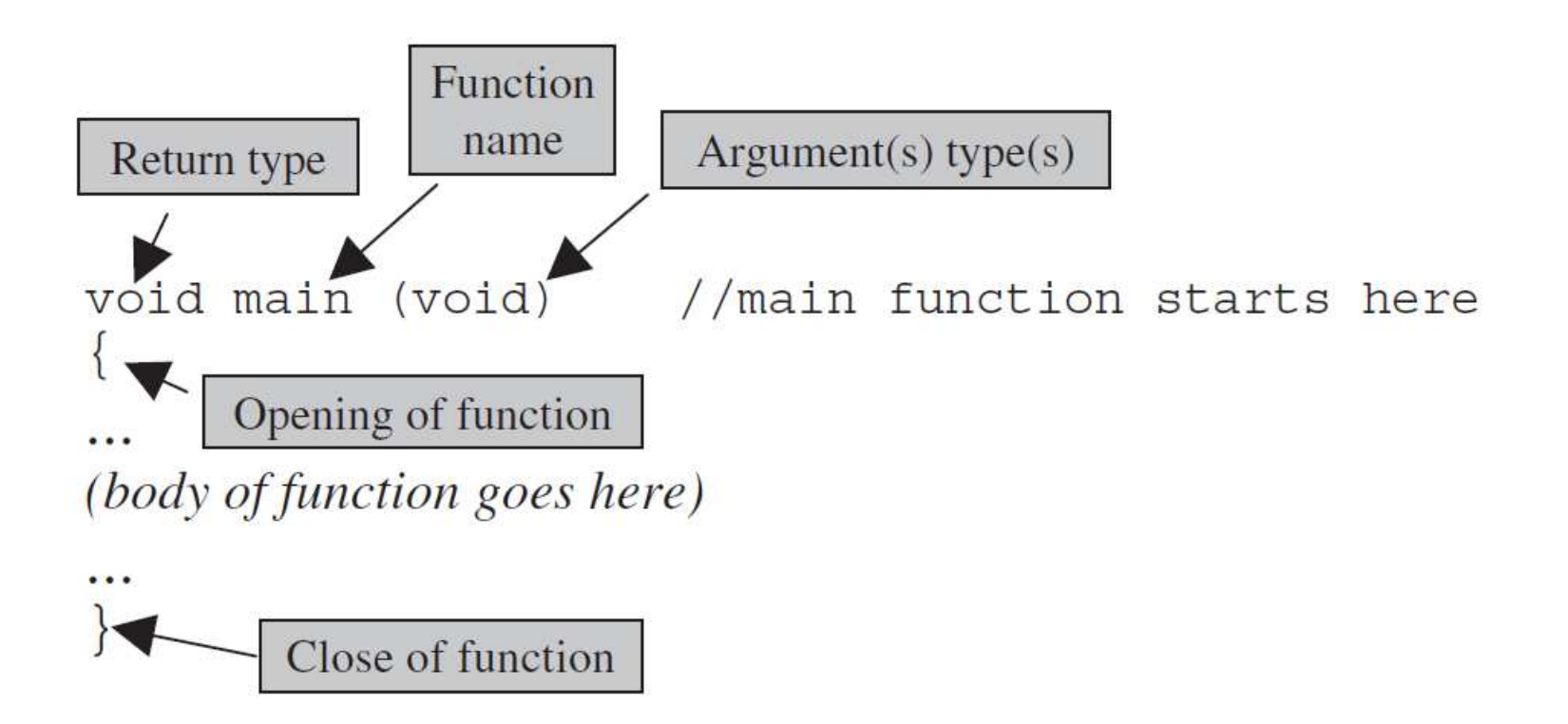

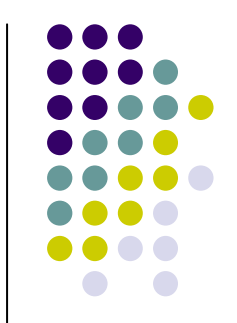

#### **Working with user-defined functions: example**

```
/*Example functions with HITECH Compiler for 16F series MCUs. BLINK THE LED USING A DELAY FUNCTION */
#include <htc.h>/*CONFIGURATION BITS */__CONFIG(UNPROTECT & PWRTDIS & WDTDIS & XT & LVPDIS); //function declarationsvoid my_delay (unsigned int); //function prototype
void initialize (void); // function prototype
//global variable declarationunsigned int z=0;
//main function
void main(void) {initialize(); //call user function for port initialization
         while(1){z=PORTD; //Read PORTD
          PORTB=z; //Output motive to PORTB
          my_delay(20000); //call user function for 240ms time delayPORTB=~z; //Toggle PORTB
          my_delay(20000);}}
```
#### **Working with user functions (example continued)**

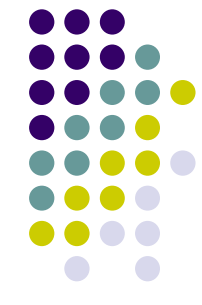

```
//user functions definitionsvoid initialize(void) //This is a cute way to perform all SFR init in one f{TRISD=0xFF; /* Set PORTD as input*/TRISB=0x00; /* Set PORTB as output */
PORTB=0b00000000; /* Initialize PORTB with zeroes */}
```

```
/*The following function produces approx. 200ms delay on a 4MHz processor*///delays are very important for display or button debouncingvoid my_delay(unsigned int count_delay) //on PICC and with fosc=4MHz
{
unsigned int counter=0; //declaration of local variable
   while(counter<count_delay) //count_delay=3000 is 36msec, 20000 is 240msec{counter=counter+1;}}
```
# **More on functions**

Function prototypes: A declaration which informs the compiler of the type of the function's arguments and its return type:

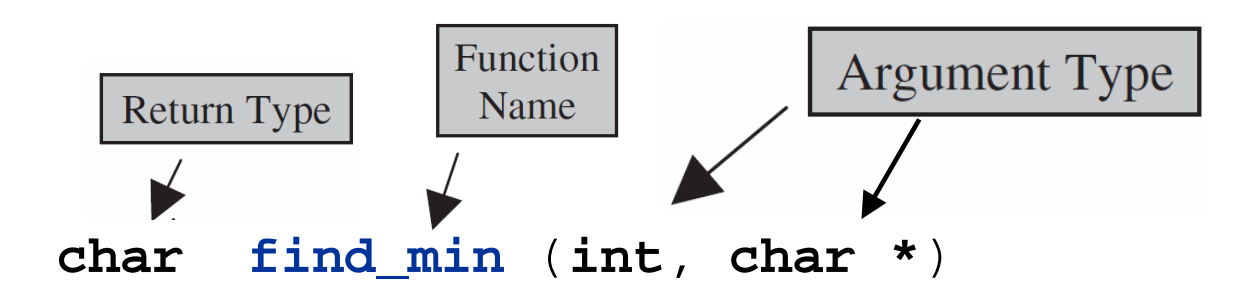

Function definitions

```
char find_min (char N, char *my_pointer) //find min among array elements
{
for (index=0; index<N; index++){if ( *(my_pointer+index)<min) //compare current element with min{
min = *(my_pointer+index); //update min} }
return min;
}
```
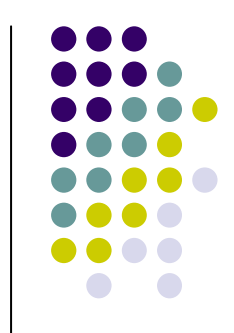

# **More on functions (continued)**

### **How to call function find\_min:**

**min = find\_min(N, my\_pointer);**

Beside user functions, there are also compiler built-in functions grouped inLIBRARIES

A library is a *collection of functions* grouped for reference and ease of linking. The HI-TECH compiler comes equipped with libraries for software and hardware tasks in the **lib** directory. They can be linked directly into an application using the MPLINK linker. Each function in a collection has an associated header file:

```
#include <math.h>
```

```
double cos (double 
f)
```

```
double sqrt (double 
f)
```
Mainly mathematical, string and i/o operations are supported. In other compilers peripheral tasks are also implemented using built-in functions:

```
#include <adc.h>
```
16**void ConvertADC(void) //convert analog sample to digital**

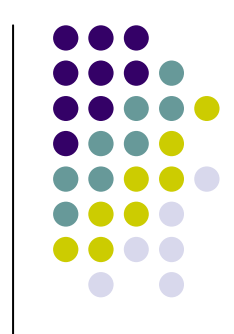

# **Just to refresh your memory**

…however, if your memory is blank, this is your last chance to fill the gap…Remember: if you don't find C, then C is going to find you

```
Control structures: for loop, while loop, if
```

```
for (index=0; index<10; index++) \qquad // for (initialization; conditional test; increment)
    {sum=sum + matrix [index]; //statements;
   }
```

```
while (expression) //This is how we implement the super-loop in embedded systems
    {statements; //you may have conditional break here;{
```

```
if (*(my_pointer+index2)<min) // if (expression){
min=*(my_pointer+index2); // statements;}
```
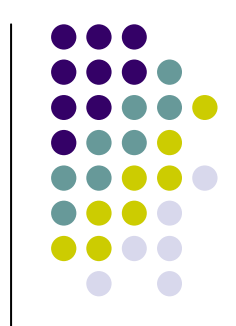

### **Just to refresh your memory (continued)**

```
if-else, switch
```

```
if (expression){statements;}else{statements;}
```

```
switch (variable)
ſ.
   case constant1:
       statement(s);break;
   case constant2:
       statement(s);break;
   case constantN:
       statement(s);break;
   default:
       statement(s);
```
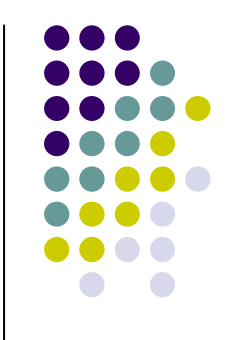

### **C and the embedded environment:Working with SFR bits, buttons and diagnostics**

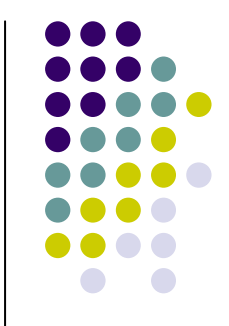

Code elements particular to MCU programming are:

1. Processor-specific header files which define mnemonic names on top of SFR memory locations and their bits (see for example file htc.h). SFRs are referred to with their standard names, as defined by Microchip data-books. Example:

**OPTION** = 0b10000111; **PORTB**=0b01011100; **INTCON**=0b01000000;

SFR bit names depend on the compiler. Hi-Tech compilers name port bits as: **RD0** (meaning PORTD bit 0), **RB4** (meaning PORTB bit 4) etc. Flags and enable bits are bit variables defined with their original names, like **T0IF** or **GIE**.

2. Delay functions depend on processor clock and are very important for data display and push-button debouncing. You can make your own or look for a built-in function in lib.

3. Configuration bits are processor specific and are defined using special macros

4. Processor peripherals like timers, interrupts, PWMs, ADCs etc. are often controlled by specific hardware-oriented functions providing *some* hardware abstraction, otherwise they have to be operated working immediately with their registers, flags and enable bits, as we do in assembly.

### **C and the embedded environment (continued):Working with SFR bits and buttons**

```
#include <htc.h>  //define the XT frequency

#define _XTAL_FREQ 4000000//don't forget function prototypes!unsigned char z=1;
 //variable declarations
                                                                          Vdd
void main(void) {>10 k\Omegainitialize(); //call user function for port initializationRD0Input
   diagnostic(); //call user function for diagnostic test
                                                                          \int_0 Switch
   while(1)PIC
   { RB4=z;
while(RD0==1) //pin RD0 is 1 when not pressedRB4
         {//Wait for press}470 \Omega
__delay_ms(30); //debounce using library delay function
        while(RD0==0){//Wait for release}delay ms(30);
                         __delay_ms(30); //debounce using library delay function
                           //TOGGLE RB4 LED!
        z=~z;}}
```
### **C and the embedded environment (continued):Working with diagnostics**

```
//Function diagnostic
//blinks the LEDS of PORTB 10 timesvoid diagnostic(void){
unsigned char id;
for(id=0; id<10; id++){
PORTB=0xAA;
__delay_ms(250); //delay with user function
  PORTB=0x55;
__delay_ms(250); //delay with user function
   }
PORTB=0x00;}void initialize(void) //PORT initialization function
{TRISD=0xFF; /*Set PORTD as input*/
TRISB=0x00; /* Set PORTB as output */
PORTB=0x00; /*Initialize PORTB with zeroes */}
```
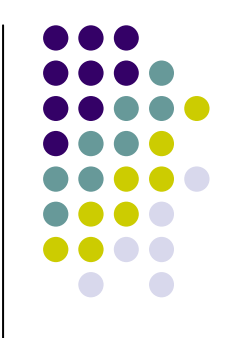

### **Working with arrays**

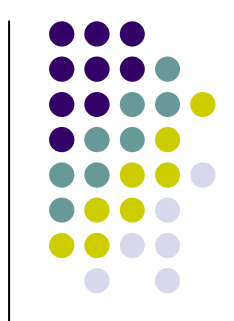

An array is a list of related variables of the same data type. Any data type can be used. Array elements are stored in consecutive memory locations.

Array declaration:

```
unsigned char matrix1[10];
```
**//matrix1 has 10 elements of type char**

We access array elements using an index or index-variable, starting from 0.

The name of an array is set equal to the address of the initial element.

A string is defined as a null-terminated character array.

### **Working with arrays (example)**

#### **//SUM MATRIX ELEMENTS**

**}**

**#include <htc.h> //or #include "pic1687x.h" for PIC16F877**

**/\*Set CONFIGURATION BITS in code\*/**

```
__CONFIG (UNPROTECT & PWRTDIS & WDTDIS & XT & LVPDIS); void initialize (void); //user function prototypevoid diagnostic (void); //user function prototype
//variable and array declarationsunsigned int index, sum;int matrix[10] = {10, 2, 8, 9, 14, 1, 7, 6, 5, 3};//main functionvoid main (void) {
```

```
initialize( ); //TRISB=0x00, TRISD=0xFF, PORTB=0index=0;sum=0;for (index=0; index<10; index++){sum=sum + matrix [index];}PORTB=sum; //Output sumwhile(1) { //endless loop }
```
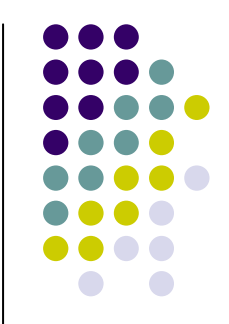

# **Using pointers**

Instead of specifying a variable by name, we can specify its address. This address is called a pointer. In other words, a pointer is a memory location (variable) that holds the address of another memory location:

**my\_pointer=&my\_variable;//note the use of unary operator &**

Then, variable **my\_pointer** holds the address of variable **my\_variable**

Reciprocally, we can use the \* operator in order to "dereference" a pointer:

**my\_variable=\*my\_pointer;**

**\*my\_pointer** is read as "the value pointed to by **my\_pointer**".

A pointer is declared by the data type it points to:

```
int *my_pointer;
```
indicates that **my\_pointer** points to a variable of type **int.**

```
char *my_pointer=&my_array[0];
```
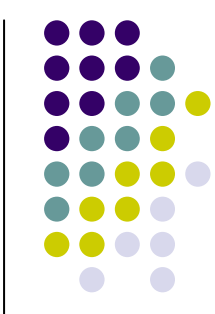

#### **Find the minimum among matrix elements**

```
//Fill array with values using PORTD and find minimum among matrix elements#include <htc.h> 
//Define constants
#define _XTAL_FREQ 4000000 //define the XT frequency for __delay_ms()
#define _Number 5 //define number of elements in the matrix

__CONFIG(UNPROTECT & PWRTEN & WDTDIS & XT & LVPDIS); /*Set CONFIGURATION BITS*///user function prototypesvoid initialize (void);
                           void initialize (void); //Set PORTB as output, PORTD as Input and RC0 as inputvoid diagnostic (void); //Same as in previous codevoid input_vals (char); 
char find_min (char, char *);
//variable declarations
char my_array[_Number];char min=255; //min initially acquires the maximum value possible
unsigned char N=_Number, index=0;char *my_pointer=&my_array[0];
void main(void) //main function{initialize(); //call user function for port initialization
         diagnostic(); //call user function for diagnostic test
         input_vals(N); //call user function to input values
         min=find_min(N, my_pointer); //call user function for min value
         PORTB=min; //output min value
         while(1) 
{//endless loop. Execution is trapped here}}
```
### **Important user functions: input\_vals and find\_min (continued)**

```
void input_vals (char N) //function to input values from PORTD{
unsigned char index1=0;
for (index1=0; index1<N; index1++){while(RC0==0)
 //Wait until button pressed{}__delay_ms(30); //debounce//Transfer PORTD to array
                    my_array[index1]=PORTD;

PORTB=my_array[index1]; //Show input value on PORTBwhile(RC0==1)
 //Wait until button released{}__delay_ms(30); //debounce}}
//function to calculate the minimum value: pass pointer to functionchar find_min (char N, char *my_pointer){
unsigned char index2=0;
for(index2=0; index2<N; index2++){if (*(my_pointer+index2)<min) //compare current element with min{
min=*(my_pointer+index2); //update min}}
return min;}
```
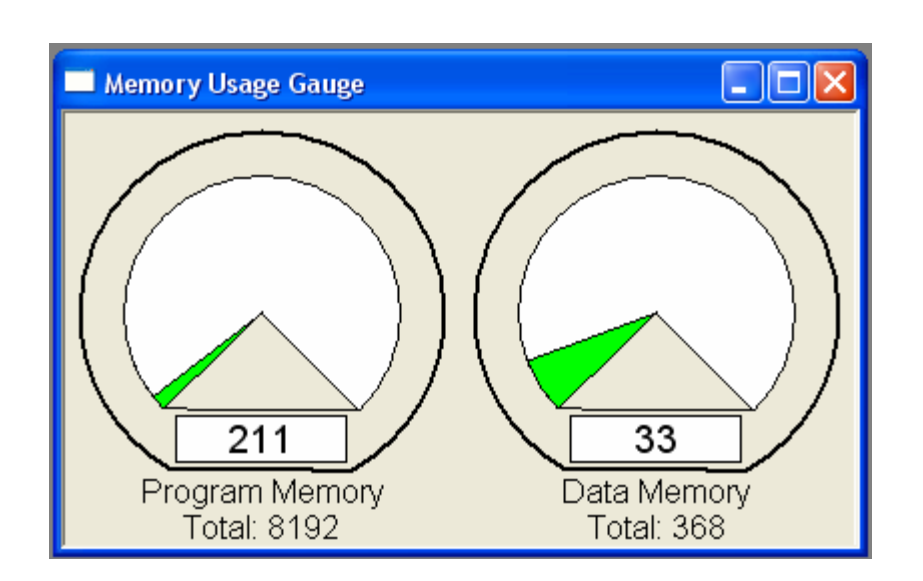

### **Build the project and View-Memory Usage Gauge**

The gauge presents program and data memory usage for our code

When the compiler is best optimized, machine code is as compact as possible. This is a good reason to give some money and buy a compiler ( $\sim$ 200€).

(You may even find it entertaining to stage compiler games!)

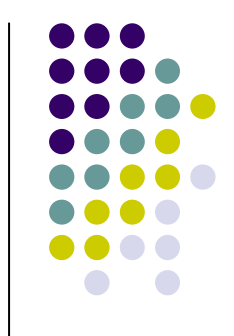

### **Surprise! Project No 6:**

Write a C application that performs the following successive tasks:

1. Use DIP switches on PORTB in order to input ten 8-bit integers into an array **my\_values[10].** Use a push-button on RC0 to trigger each reading. Write code to debounce, each time the button is pushed or released.

2. Sort the array of values starting from minimum.

3. Display the values in serial order using again RC0 push-button to trigger the display of successive array elements.

Along with the code please hand-in a circuit design of the application.

### **Working in C with timers - Programming Timer0**

```
#include <htc.h>
/*Set CONFIGURATION BITS in code*/
__CONFIG(UNPROTECT & PWRTEN & WDTDIS & XT & LVPDIS); int Count = 0; //variable declarations
//main functionvoid main(){TRISB = 0b00000000; // PORTB is output
   PORTB = 0b00000000; // clear PORTB
   TMR0 = 0; // Intialize TMR0 with 0
   OPTION = 0b10000111; // select internal instruction clock
                        // connect prescaler, // Prescaler = 1:256
  while(1){ // (256 x 256)/1MHz = 65536
µs

while(!T0IF); // delay until overflow (upon OVF T0IF=0, TMR0=0)
        T0IF = 0; // Clear flag
        Count++;
if(Count == 15)
        { // 65536 x 15 = 0,983s
        Count = 0;
        PORTB = ~PORTB; // Toggle bits of PORTB
        }}}
```
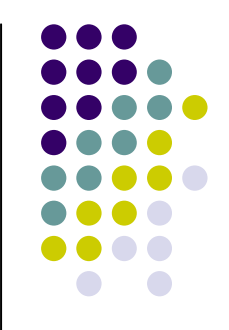

#### **Working in C with interrupts –a typical main function**

```
//This is a test program for interrupts in C language. //Interrupt is produced by TIMER0#include <htc.h>/*Set CONFIGURATION BITS in code*/__CONFIG(UNPROTECT & PWRTDIS & WDTDIS & XT & LVPDIS);
```

```
void initialize (void); //function prototype
unsigned char counter; //defines a global variablevoid main (void) //main function
{counter=0;initialize();
                         initialize( ); //interrupt initialization function
   while(1) //endless loop
   {PORTB=counter; //count interrupts on PORTB
   }}
```
### **Initialization of interrupts and a simple ISR**

```
void initialize (void){TRISB=0b00000000; // PORTB output
   OPTION=0b00001000; // connect prescaler, divide by 2
  T0IE=1; // Enable Timer0 interrupts
  GIE=1; // or ei();
  TMR0=0; \frac{1}{2} // for simulation purposes
}//Interrupt service routineinterrupt Timer0_ISR(void){counter++; // increment counter upon interrupt
  if(T0IE && T0IF) //If source of interrupt is Timer0 AND interrupt occurred{counter++; // increment counterT0IF=0; // clear Timer0 interrupt flag
       TMR0=0; // Reload TMR0
   }}
```
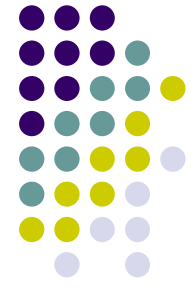

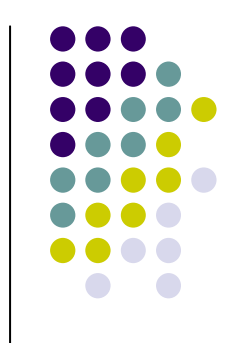

# **Surprise again! Project No 7:**

Write code for an application that receives interrupts from the following two sources: a. from pin INT (RB0) and b. from Timer0.

Timer0 produces an interrupt with frequency 25Hz. Consider external clock frequency 4MHz.

Upon timer0 interrupt an led connected to RD0 toggles.

Upon INT interrupt an 8-bit counter is incremented and its content is displayed on PORTC LEDs.

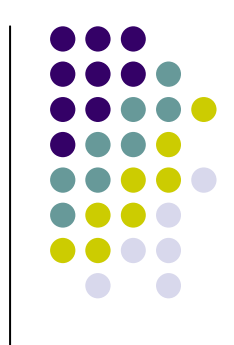

# **(Absolutely) required reading**

1. Chapters 14, 15, 16 of Designing Embedded Systems with PIC microcontrollers by Tim Wilmshurst.

2. Anything else you need in order to cope with the material presented in this lecture. For example, look at the literature given in slide No 4.